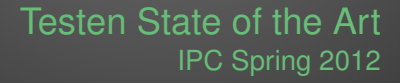

Manuel Pichler (@manuelp) Tobias Schlitt (@tobySen) 2012-06-04

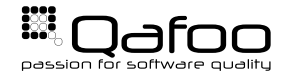

#### ► Manuel & Toby

- $\blacktriangleright$  Degree in computer sience
- $\triangleright$  More than 10 years of professional PHP
- $\triangleright$  Open source enthusiasts
- $\triangleright$  Contributing to various FLOSS projects

Co-founders of

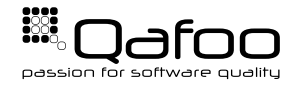

**Helping people to create high quality web applications.**

<http://qafoo.com>

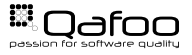

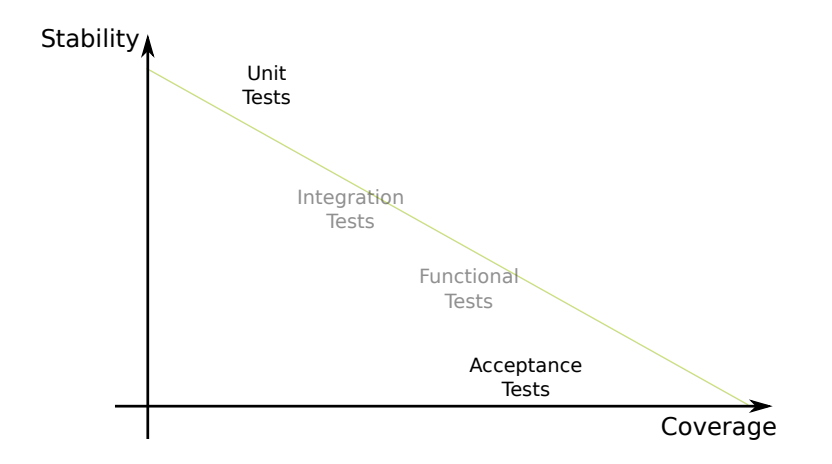

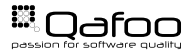

Copyright Qafoo GmbH; All Rights Reserved

[Testing File Uploads](#page-9-0)

[Behavior Driven Development](#page-15-0)

[Automated Acceptance Tests](#page-26-0)

<span id="page-3-0"></span>[Testing JavaScript](#page-30-0)

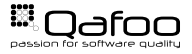

## PHPUnit schematics

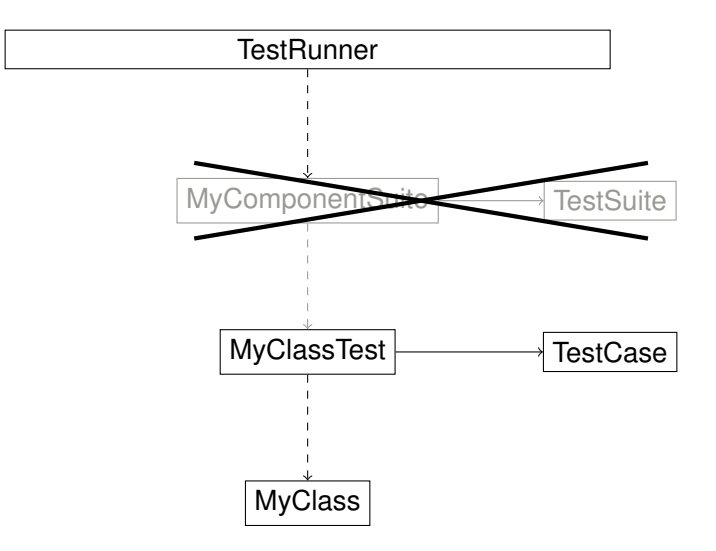

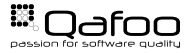

Copyright Qafoo GmbH; All Rights Reserved

- $\blacktriangleright$  File system based
- $\blacktriangleright$  phpunit.dist.xml / phpunit.xml
- $\triangleright$  @group annotations

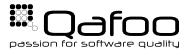

- In the dir you execute  $$$  phpunit
	- $\triangleright$  phpunit.xml available?
	- $\blacktriangleright$  phpunit.dist.xml available?
- $\triangleright$  \$ phpunit -c my-phpunit.xml

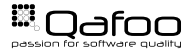

### phpunit.xml

```
1 <phpunit bootstrap="libraries/autoload.php"<br>2 \frac{1}{2}2 colors="true"<br>3 convertErrors
 3 convertErrorsToExceptions="true"<br>4 convertNoticesToExceptions="true"
 4 convertNoticesToExceptions="true"<br>5 convertWarningsToExceptions="true
 5 convertWarningsToExceptions="true"<br>6 >
 7 - \leqgroups>
  7 <groups>
8 <exclude><group>i n t e g r a t i o n</ group></ exclude>
 9 </ groups>
11 <testsuites><br>12 <testsuite name="All_Tests">
12 <t e s t s u i t e name=" A l l Tests ">
13 <d i r e c t o r y s u f f i x =" . php ">t e s t s /</ d i r e c t o r y>
14 </ testsuite><br>15 </ testsuites><br>16
17 <filter><br>18 <whitelist>
18 <whitelist><br>19 <directory suffix=".php">../src/</directory><br>20 <exclude>
20 <exclude><br>21 <file>.
21 <file > . . / src / bootstrap .php</file ><br>22 </exclude >
23 </whitelist>
24 \times/filters
24 </filter><br>25 </phpunit>
```
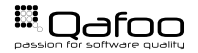

- $\blacktriangleright$  @covers
- $\blacktriangleright$  @group
- $\blacktriangleright$  @ticket
- $\blacktriangleright$  @dataProvider
- $\blacktriangleright$  @expectedException\*
- ▶ @codeCoverageIgnore\*
- $\blacktriangleright$  @depends

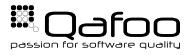

#### [Testing File Uploads](#page-9-0)

[Behavior Driven Development](#page-15-0)

[Automated Acceptance Tests](#page-26-0)

<span id="page-9-0"></span>[Testing JavaScript](#page-30-0)

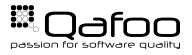

## A Minimal File Upload

```
1 <?php
2 class UploadExample
4 protected $dest;
5 public function construct ($dest)
6 {
7 $t h i s −>de st = r t r i m ( $dest , ' / ' ) . ' / ' ;
8 }
9 public function handle ($name)
11 if (is uploaded file ($ FILES [$name ] ['tmp name' ]) }
12 move_uploaded_file (
$ FILES [$name ] [ ' tmp name ' ],
14 $t h i s −>de st . $ FILES [ $name ] [ 'name ' ]
\frac{15}{2} );
16 }
```
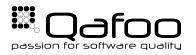

- $\triangleright$  PHP Testing Framework (PHPT)
- ► Used to test PHP core
- ▶ \$ pear run-tests example-test-case.phpt
- Integrates into PHPUnit
- $\triangleright$  Details: [http://qa.php.net/phpt\\_details.php](http://qa.php.net/phpt_details.php)

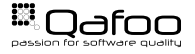

```
1 −−TEST−−
2 Example test case
3 −−FILE−−
4    <?php<br>5    var_dump(strpos('<mark>Manuel,Pichler','P'));</mark>
6 var_dump(strpos('Manuel_Pichler', 'Z'));
7 −−EXPECT−−
8 int (7)
```
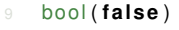

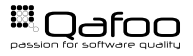

# File Uploads with PHPT

```
1 --TEST--<br>2 Example
 2 Example test emulating a file upload<br>3 -POST RAW--
 3 −−POST RAW−−
      Content-Type: multipart/form-data; boundary=−−−WebKitFormBoundaryfywL8UCjFtqUBTQn
6 −−−−−−WebKitFormBoundaryfywL8UCjFtqUBTQn
 7 Content-Disposition: form-data; name="file"; filename="example.txt"<br>8 Content-Type: text/plain
      Content−Type: text/plain
      Qafoo provides quality assurance support and consulting
12 −−−−−−− WebKitFormBoundaryfywL8UCjFtqUBTQn<br>13 Content-Disposition: form-data; name="sul
      Content-Disposition: form-data; name="submit"
\frac{14}{15}15 Upload<br>16 -------
16 −−−−−−WebKitFormBoundaryfywL8UCjFtqUBTQn−−
      −−FILE−−
18     <?php<br>19     require   ._DIR__  .   '/UploadExample.php';
21 $upload = new UploadExample(' /tmp');<br>22 $upload->handle('file'):
      22 $upload−>handle ( ' f i l e ' ) ;
24 var_dump ( file_exists ('/tmp/example. txt'));<br>25 ?>
25 ?><br>26 --EXPECT--
27 bool ( t rue )
```
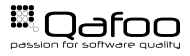

# PHPT within PHPUnit

```
1 <phpunit><br>2 <testsuites>
2 <testsuite_name="PHPT">
3 <testsuite name="PHPT"><br>directory suffix="
4 <d i r e c t o r y s u f f i x =" . phpt " >./ </ d i r e c t o r y >
5 </testsuite><br>6 </testsuites>
6 </testsuites><br>7 </nhnunit>
7 </ phpunit >
```
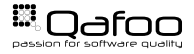

[Testing File Uploads](#page-9-0)

#### [Behavior Driven Development](#page-15-0)

[Automated Acceptance Tests](#page-26-0)

<span id="page-15-0"></span>[Testing JavaScript](#page-30-0)

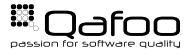

### Behavior Driven Development

- $\triangleright$  Behavior Driven Development (BDD)
- $\blacktriangleright$  Deeper coupling between
	- $\triangleright$  Business Analysis
	- **Quality Assurance**
- $\blacktriangleright$  Basic ideas:
	- $\triangleright$  Use cases as requirements
	- $\triangleright$  Make use cases executable
	- $\triangleright$  Verify functionality
- $\blacktriangleright$  Advantages:
	- **Communication**
	- $\triangleright$  Documentation
- <sup>I</sup> Short **Human readable tests**

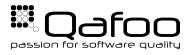

- 1. Define a Domain Specific Language (DSL)
- 2. Describe Use Cases
- 3. Implement against Use Case execution

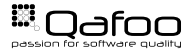

- $\triangleright$  BDD framework for PHP
- $\triangleright$  <http://behat.org/>
- $\blacktriangleright$  Inspired by Ruby's Cucumber
- $\blacktriangleright$  Getting started:

[http://docs.behat.org/quick\\_intro.html](http://docs.behat.org/quick_intro.html)

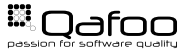

### Defining Features

```
1 Feature:<br>2 BDD te
         BDD tests for the eZ Publish Section API
4 Scenario: Admin user can delete a section<br>5 Given I have a section with name "MySe
5 Given I have a section with name "MySection" and identifier "MySectionKey"<br>6 And I am logged in as user "admin"
6 And I am logged in as user "admin"<br>
7 When I delete section with identifie
7 When I delete section with identifier "MySectionKey"<br>8 Then I expect no section for identifier "MySectionKey"
              Then I expect no section for identifier "MySectionKey" exists
10 Scenario: Anonymous user cannot delete a section<br>11    Given I have a section with name "MySection" a
11 Given I have a section with name "MySection" and identifier "MySectionKey"<br>12 And I am logged in as user "anonymous"
12 And I am logged in as user "anonymous"<br>13 When I delete section with identifier "
             When I delete section with identifier "MySectionKey"
14 Then I expect delete failes with an exception of type "unauthorized"
```
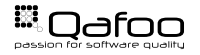

```
16 class FeatureContext extends BehatContext
48 / ∗ ∗
49 ∗ @Given /^l have a section with name "([^"]+)" and identifier "([^"]+)"$/<br>50 */
           public function iHaveASectionWithNameAndIdentifier ( \text{\$name}, \text{\$identity} ; \text{inter} )
                 $sectionService = $this ->repository ->getSectionService();
55 $sectionCreate = $sectionService->newSectionCreateStruct();<br>56 $sectionCreate->name = $name;
56                    $sectionCreate —>name                             $name;<br>57                     $sectionCreate —>identifier =   $identifier ;<br>58
                 $this ->runtimeData [$identifier] = $sectionService ->createSection ($sectionCreate
                        ) ;
```
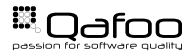

```
1 Feature:<br>2 BDD te
          BDD tests for the eZ Publish Section API
 4 Scenario: Admin user can delete a section<br>5 Given I have a section with name "MySe
 5 Given I have a section with name "MySection" and identifier "MySectionKey"<br>6 And I am logged in as user "admin"
 6 And I am logged in as user "admin"<br>
7 When I delete section with identifie
 7 When I delete section with identifier "MySectionKey"<br>8 Then I expect no section for identifier "MySectionKey"
              Then I expect no section for identifier "MySectionKey" exists
10 Scenario: Anonymous user cannot delete a section<br>11 Given I have a section with name "MySection" and
11 Given I have a section with name "MySection" and identifier "MySectionKey"<br>12 And I am logged in as user "anonymous"
12 And I am logged in as user "anonymous"<br>13 When I delete section with identifier "I
13 When I delete section with identifier "MySectionKey" 14 Then I expect delete failes with an exception of type
              Then I expect delete failes with an exception of type "unauthorized"
```
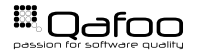

## Implementing the DSL

```
16 class FeatureContext extends BehatContext
69 / ∗ ∗
          * @When / ̂ I delete section with identifier "([^"]+) "$/
71 ∗/<br>72 bul
         public function iDeleteSectionWithIdentifier ( $identifier )
             $sectionService = $this ->repository ->getSectionService();
76 t r y
77 {
78 $section = $sectionService->loadSectionByldentifier( $identifier );<br>79 $sectionService->deleteSection( $section );
                  $ section Service → delete Section ( <i>Section 1</i>;
81 catch ( \ Exception $e )
                  $this ->runtimeData ['.exception'] = $e;
```
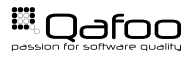

```
1 Feature:<br>2 BDD te
          BDD tests for the eZ Publish Section API
 4 Scenario: Admin user can delete a section<br>5 Given I have a section with name "MySe
 5 Given I have a section with name "MySection" and identifier "MySectionKey"<br>6 And I am logged in as user "admin"
 6 And I am logged in as user "admin"<br>
7 When I delete section with identifie
 7 When I delete section with identifier "MySectionKey"<br>8 Then I expect no section for identifier "MySectionKey"
              Then I expect no section for identifier "MySectionKey" exists
10 Scenario: Anonymous user cannot delete a section<br>11 Given I have a section with name "MySection" and
11 Given I have a section with name "MySection" and identifier "MySectionKey"<br>12 And I am logged in as user "anonymous"
12 And I am logged in as user "anonymous"<br>13 When I delete section with identifier "I
13 When I delete section with identifier "MySectionKey" 14 Then I expect delete failes with an exception of type
              Then I expect delete failes with an exception of type "unauthorized"
```
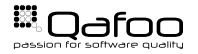

```
16 class FeatureContext extends BehatContext
87 / ∗ ∗
           * @Then /^ I expect no section for identifier "([^"]+)" exists$/
89 ∗ /
90 public function iExpectNoSectionForldentifierExists ( $identifier )
92 $sectionService = $this->repository->getSectionService();<br>93 try
              93 t r y
95 $sectionService->loadSectionByIdentifier($identifier);<br>96 htrow new \Behat\Behat\Exception\PendingException("Iden
                  throw new \Behat \Behat \Exception \PendingException ( " Identifier _{ $identifier }_
                         s till Lexists.");
              catch ( \eZ\ Publish \API\ Repository \ Exceptions \ NotFoundException $e )
```
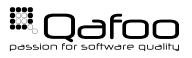

#### Double Feedback Test Cycle

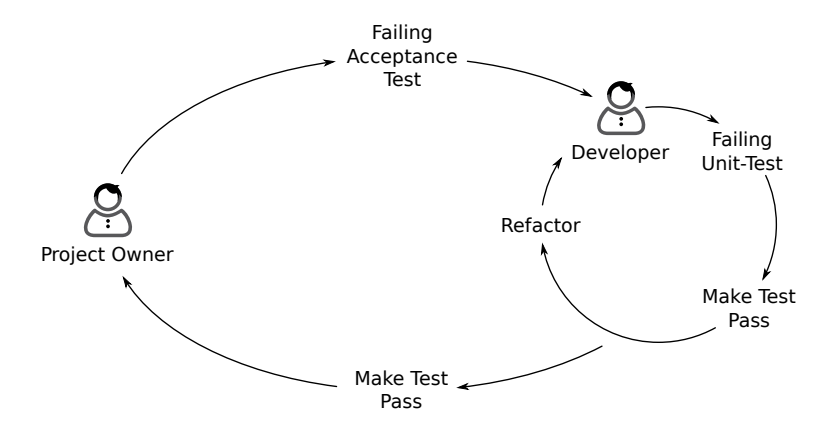

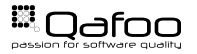

[Testing File Uploads](#page-9-0)

[Behavior Driven Development](#page-15-0)

[Automated Acceptance Tests](#page-26-0)

<span id="page-26-0"></span>[Testing JavaScript](#page-30-0)

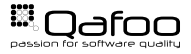

- $\blacktriangleright$  High level system tests
- $\blacktriangleright$  Assert user expectations
- $\blacktriangleright$  Good start for refactoring
- $\blacktriangleright$  Approaches
	- $\triangleright$  HTTP spider (e.g. Goutte)
	- $\triangleright$  Browser controller (e.g. Selenium, Sahi)
	- $\triangleright$  Browser emulator (e.g. Zombie.js)

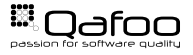

- $\blacktriangleright$  Acceptance Test Framework
- ▶ <http://mink.behat.org>
- $\blacktriangleright$  Abstraction for underlying tools
- $\blacktriangleright$  Full integration into Behat

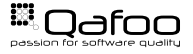

### Testing a Registration Form

```
1 Feature: Registration<br>2 In order to perform
 2 In order to perform actions like an order \frac{3}{10} As a normal user
 3 As a normal user
          I must perform a registration
 6 Scenario: Test a default registration<br>7 Given Lam on "I register"
 7 Given I am on "/register"<br>8 When I select "private"
 8 When I select "private" from "register_personal_customer_type"<br>9 And I select "mr" from "register personal salutation mr"
9 And I select "mr" from "register<sub>-</sub>personal<sub>-</sub>salutation<sub>-</sub>mr"<br>10 And I fill in "firstname" with "Tobias"
10 \blacksquare And I fill in "firstname" with "Tobias"<br>11 \blacksquare And I fill in "lastname" with "Schlitt"
11 And I fill in "lastname" with "Schlitt"<br>12 And I fill in "register_personal_email"
12 And I fill in "register_personal_email" with "ts01@qafoo.com"<br>13 And I fill in "register_personal_password" with "sindelfingen
13 And I fill in " register personal password" with "sindelfingen"<br>14 And I fill in " register personal passwordConfirmation" with "
                And I fill in "register personal password Confirmation" with "sindelfingen"
15 And I fill in " phone" with "+49 (0) 209 40501252"
16 And I fill in "street" with "Bochumer Strasse"<br>17 And I fill in "streetnumber" with "226"
17 And I fill in "streetnumber" with "226"<br>18 And I fill in "zipcode" with "45886"
                And I fill in "zipcode" with "45886"
19 And I fill in " city" with " Gelsenkirchen"
20 And I select "2" from " country"<br>21 And I press " registerbutton"
21 And I press "registerbutton"<br>22 Then I should see "Willkommen
               Then I should see " Willkommen, Tobias Schlitt"
```
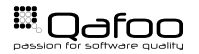

[Testing File Uploads](#page-9-0)

[Behavior Driven Development](#page-15-0)

[Automated Acceptance Tests](#page-26-0)

<span id="page-30-0"></span>[Testing JavaScript](#page-30-0)

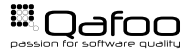

- $\blacktriangleright$  You test PHP ...
- ► ... do you test JavaScript?

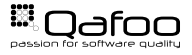

- $\blacktriangleright$  Test runner for JavaScript
- ▶ <https://code.google.com/p/js-test-driver/>
- $\blacktriangleright$  Test JS inside browsers
- $\blacktriangleright$  Run JS tests from command line
- $\triangleright$  No HTML required

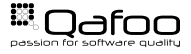

```
1 var Hello = function () {};<br>2 Hello.prototype = {
2 H e l l o . p r ot ot y p e = {
3 say: function ( who ) {<br>4 if ( who === undef
4 if ( who === undefined ) {<br>5 who = "World";
5 who = "World";
6 }
7 return " \text{Hello} \cup" + who + "!";
```
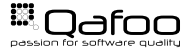

```
1 TestCase ( " H e l l o o b j e ct t e s t s " , {
2 setUp : function () {<br>3 <b>this, hello = new Hel
this . hello = new Hello ();<br>4
\frac{4}{5} \frac{1}{7},
5 " t e stC a l l a b l eW it h o utA r g um e nt " : func tion ( ) {
\begin{bmatrix} 6 & 1 \\ 7 & 3 \end{bmatrix} assertEquals ( "Hello. World!", this. hello. say() );
\frac{7}{8} \frac{1}{7},
8 " t e stC a l l a b l eW it hA r g um e nt " : func tion ( ) {
            assertEquals ( " Hello Jakob !", this . hello . say ( " Jakob" ) );
      |) ;
```
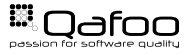

## Configuring js-test-driver

1 server: http://localhost:4223

 $3$  load:<br> $4 - s$ 

- $4 src/hello.js$ <br> $5 tests/hello$ 
	- tests / hello.js

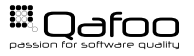

Copyright Qafoo GmbH; All Rights Reserved

#### Running the Tests

```
\blacktriangleright First shell
```
\$ java −jar JsTestDriver −1.3.4.b. jar −−port 4223

#### $\triangleright$  Capture browser

 $\triangleright$  <http://localhost:4223/capture>

#### $\triangleright$  Second shell

```
1 $ java −jar JsTestDriver −1.3.4.b.jar −−tests all<br>2 setting runnermode QUIET
     setting runnermode QUIET
3 . . . .
4 Total 4 tests ( Passed: 4: Fails : 0: Errors : 0 ) ( 1.00 ms )
5 Firefox 12.0 Linux: Run 2 tests (Passed: 2; Fails: 0; Errors 0) (1.00 ms)<br>6 Chrome 18.0.1025.168 Linux: Run 2 tests (Passed: 2: Fails: 0: Errors 0) (
     Chrome 18.0.1025.168 Linux: Run 2 tests (Passed: 2; Fails: 0; Errors 0) (0.00 ms)
```
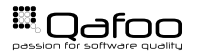

[Testing File Uploads](#page-9-0)

[Behavior Driven Development](#page-15-0)

[Automated Acceptance Tests](#page-26-0)

<span id="page-37-0"></span>[Testing JavaScript](#page-30-0)

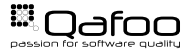

## Unified Build Process

- $\triangleright$  <https://github.com/manuelpichler/build-commons>
- $\blacktriangleright$  Framework for build scripts
- $\blacktriangleright$  Unified targets, like
	- $\overline{\phantom{a}}$  test
	- $\blacktriangleright$  package
	- $\triangleright$  verify
	- $\blacktriangleright$  deploy
- $\triangleright$  39 supported tool extensions
	- ▶ PHPUnit, CodeSniffer, PDepend, PHPMD, PHPCPD, ...
	- $\triangleright$  DB, DBDeploy, PHAR, Pirum, ...
	- $\triangleright$  js-test-driver, JSLint, JSHint, ...
	- $\mathbb{R}^n$  . . . .

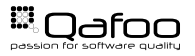

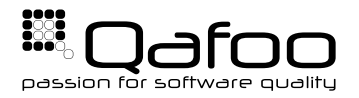

# **THANK YOU**

Rent a quality expert qafoo.com